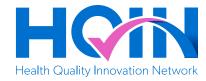

## **Blood Pressure Resources with QR Codes**

The resources on each page below will help you to educate your patients, customers, or constituents about various topics related to managing blood pressure. Click the links on the menu below to access the resources of your choice. You can print any page and post them in your office, practice, facility or community organization. Do not post this first page. A link is included for each resource in case accessing a QR code is not possible.

**Helpful Tip:** Each page contains a QR code with instructions for using a cell phone to access the tool. Familiarize yourself with the use of QR codes if the person wanting to access a resource has questions.

#### **Resource Contents**

- 1. 7 Tips for BP at Home
- 2. ABCS of Heart Health
- 3. African Americans and Blood Pressure
- 4. BP and Kidney Disease
- 5. Blood Pressure Fact Sheets
- 6. High Blood Pressure Calculator Tool
- 7. Learn About High Blood Pressure
- 8. Lower Your Risk for Heart Disease
- 9. Make the Most of Your Appointment
- 10. The DASH Diet

#### **Resources in Spanish**

- 1. Anímate a Bajar tu Presión
- 2. Instrucciones Para Medir La Presión Arterial

This material was prepared by Health Quality Innovators (HQI), a Quality Innovation Network-Quality Improvement Organization (QIN-QIO) under contract with the Centers for Medicare & Medicaid Services (CMS), an agency of the U.S. Department of Health and Human Services (HHS). Views expressed in this material do not necessarily reflect the official views or policy of CMS or HHS, and any reference to a specific product or entity herein does not constitute endorsement of that product or entity by CMS or HHS. 12SOW/HQI/QIN-QIO-0323-09/22/22

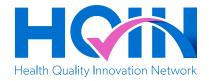

# 7 Tips for Taking BP at Home

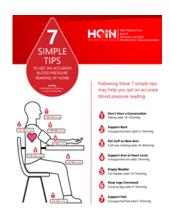

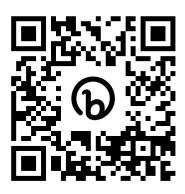

#### http://bit.ly/3yCCTST

It is important to know how to take your pressure when at home. Scan this QR code to learn seven tips for correctly measuring your blood pressure.

- 1. Open your camera or QR code app.
- 2. Using the rear facing camera, hold your device so that the QR code appears in the viewfinder in the camera or QR code app.
- 3. Your device recognizes the QR code and shows a highlighted notification or link.
- 4. Tap the notification or link to open the resource associated with the QR code.

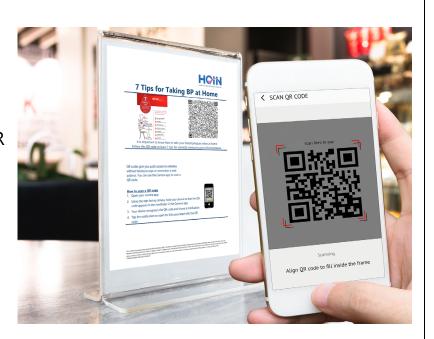

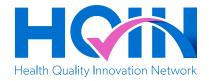

## **ABCS of Heart Health**

### ABCS of Heart Health To reduce the risk of heart attack or stroke

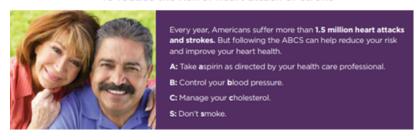

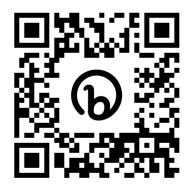

#### http://bit.ly/3ZMeDK9

1.5 million Americans suffer heart attacks and strokes every year. Scan this QR code to learn about the ABCS of Heart Health: Aspirin, Blood Pressure, Cholesterol, Smoking.

- 1. Open your camera or QR code app.
- 2. Using the rear facing camera, hold your device so that the QR code appears in the viewfinder in the camera or QR code app.
- 3. Your device recognizes the QR code and shows a highlighted notification or link.
- 4. Tap the notification or link to open the resource associated with the QR code.

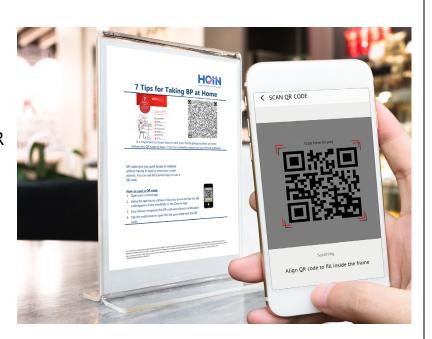

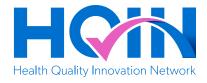

## **African Americans & Blood Pressure**

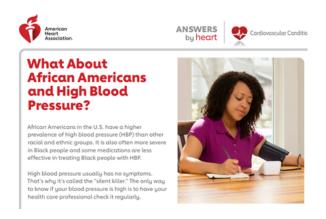

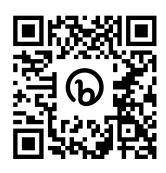

#### http://bit.ly/3ThMw2J

African Americans are at an increased risk of developing high blood pressure. Scan this QR code to learn more.

- 1. Open your camera or QR code app.
- 2. Using the rear facing camera, hold your device so that the QR code appears in the viewfinder in the camera or QR code app.
- 3. Your device recognizes the QR code and shows a highlighted notification or link.
- 4. Tap the notification or link to open the resource associated with the QR code.

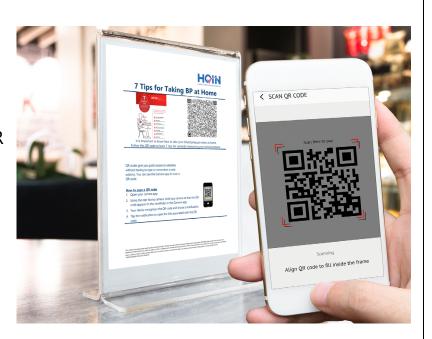

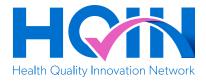

# **BP & Kidney Disease**

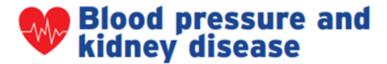

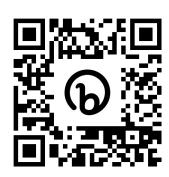

#### http://bit.ly/429G8Pk

High blood pressure is the second most common cause of kidney disease. Scan this QR code to learn more.

- 1. Open your camera or QR code app.
- 2. Using the rear facing camera, hold your device so that the QR code appears in the viewfinder in the camera or QR code app.
- 3. Your device recognizes the QR code and shows a highlighted notification or link.
- 4. Tap the notification or link to open the resource associated with the QR code.

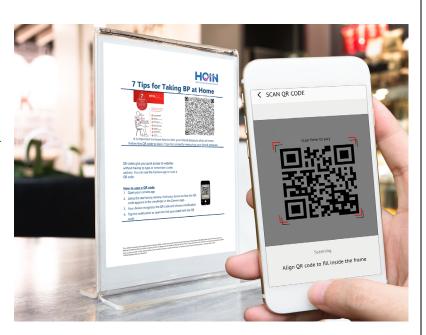

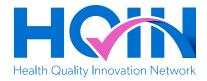

## **Blood Pressure Fact Sheets**

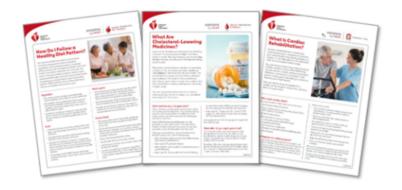

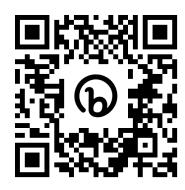

#### http://bit.ly/3mJ1t1E

Scan this QR code to access free fact sheets regarding blood pressure. (Available in Spanish and English/Disponible en español e inglés)

- 1. Open your camera or QR code app.
- 2. Using the rear facing camera, hold your device so that the QR code appears in the viewfinder in the camera or QR code app.
- 3. Your device recognizes the QR code and shows a highlighted notification or link.
- 4. Tap the notification or link to open the resource associated with the QR code.

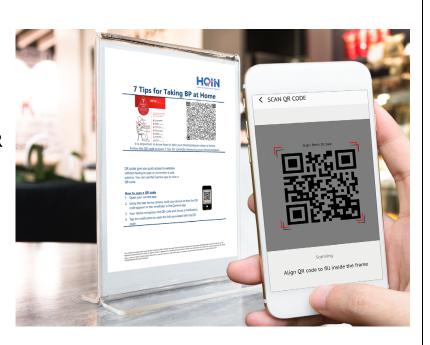

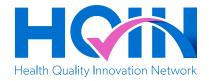

# **High Blood Pressure Calculator Tool**

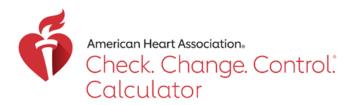

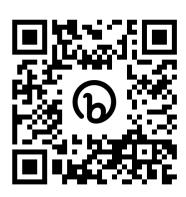

#### http://bit.ly/3Fq3eHD

Scan this QR code for more information about your risk for heart disease or stroke.

- 1. Open your camera or QR code app.
- 2. Using the rear facing camera, hold your device so that the QR code appears in the viewfinder in the camera or QR code app.
- 3. Your device recognizes the QR code and shows a highlighted notification or link.
- 4. Tap the notification or link to open the resource associated with the QR code.

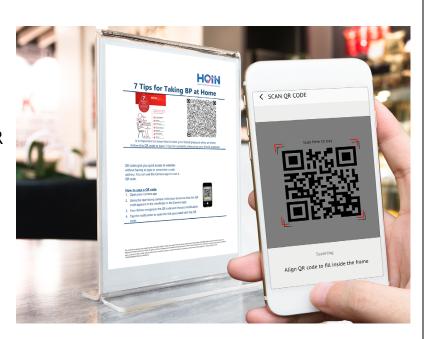

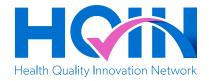

## **Learn About High Blood Pressure**

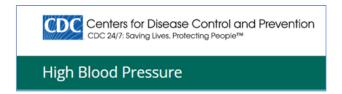

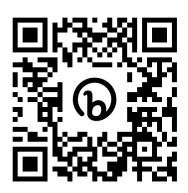

#### http://bit.ly/3FnrA4O

Scan this QR code to learn about high blood pressure, what blood pressure numbers mean and what you can do to manage high blood pressure.

- 1. Open your camera or QR code app.
- 2. Using the rear facing camera, hold your device so that the QR code appears in the viewfinder in the camera or QR code app.
- 3. Your device recognizes the QR code and shows a highlighted notification or link.
- 4. Tap the notification or link to open the resource associated with the QR code.

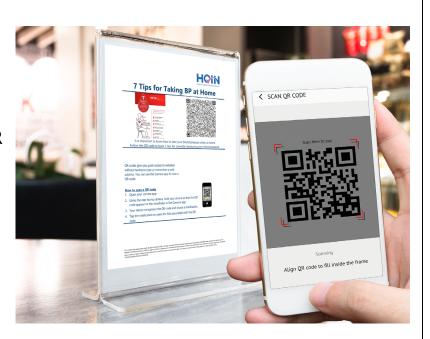

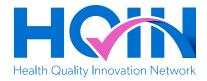

## **Lower Your Risk for Heart Disease**

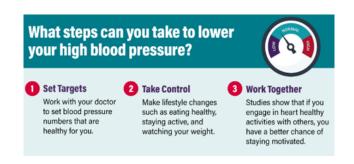

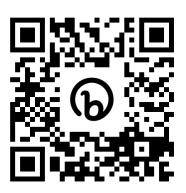

#### http://bit.ly/3ThWiBW

Scan this QR code to access free resources and information to better manage your blood pressure at home.

- 1. Open your camera or QR code app.
- 2. Using the rear facing camera, hold your device so that the QR code appears in the viewfinder in the camera or QR code app.
- 3. Your device recognizes the QR code and shows a highlighted notification or link.
- 4. Tap the notification or link to open the resource associated with the OR code.

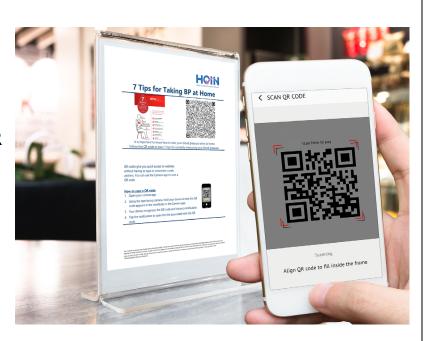

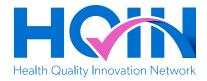

# **Make the Most of Your Appointment**

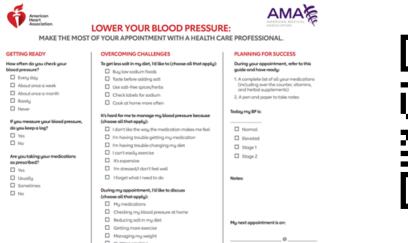

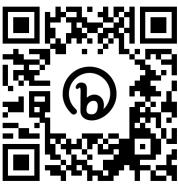

http://bit.ly/3mQgT4u

Scan this QR code to help prepare for your next appointment with your health care professional and be more successful at lowering your blood pressure.

- 1. Open your camera or QR code app.
- 2. Using the rear facing camera, hold your device so that the QR code appears in the viewfinder in the camera or QR code app.
- 3. Your device recognizes the QR code and shows a highlighted notification or link.
- 4. Tap the notification or link to open the resource associated with the QR code.

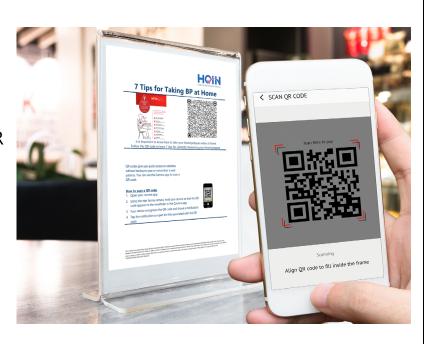

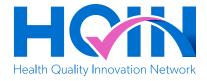

## The DASH Diet

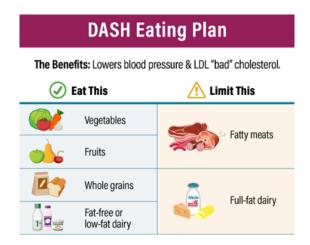

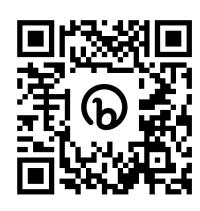

#### http://bit.ly/3Jg6O8f

The Dietary Approaches to Stop Hypertension (DASH) is a flexible and balanced eating plan to help have a heart healthy diet. Scan this QR code to explore how to achieve your nutritional goals.

- 1. Open your camera or QR code app.
- 2. Using the rear facing camera, hold your device so that the QR code appears in the viewfinder in the camera or QR code app.
- 3. Your device recognizes the QR code and shows a highlighted notification or link.
- 4. Tap the notification or link to open the resource associated with the QR code.

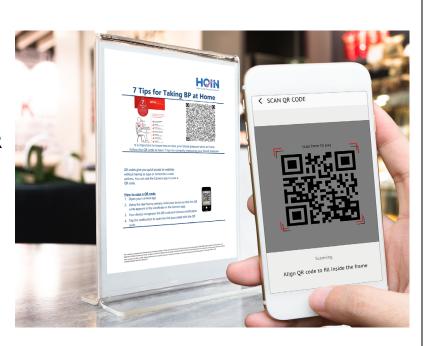

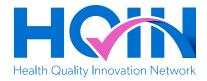

# Anímate a Bajar tu Presión

La presión arterial alta afecta a casi 1 de cada 2 adultos en los Estados Unidos. Chécala todos los dias, habla con tu doctor y sigue tu ritmo. Monitoreála ya.

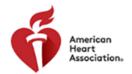

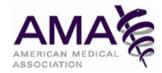

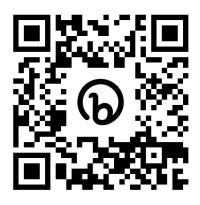

#### http://bit.ly/3FnRTrr

La presión arterial alta afecta a casi 1 de cada 2 adultos en los Estados Unidos. Siga este código QR para obtener más información sobre cómo controlarlo y hable con su médico.

- 1. Open your camera or QR code app.
- 2. Using the rear facing camera, hold your device so that the QR code appears in the viewfinder in the camera or QR code app.
- 3. Your device recognizes the QR code and shows a highlighted notification or link.
- 4. Tap the notification or link to open the resource associated with the QR code.

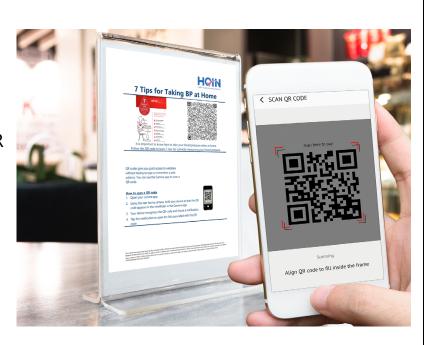

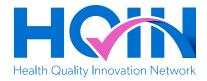

# Instrucciones Para Medir La Presión Arterial

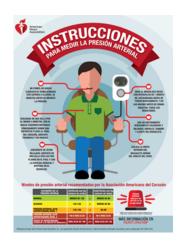

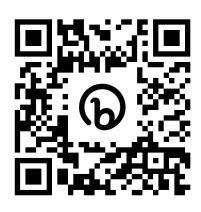

#### http://bit.ly/3Fna5l4

Siga este código QR para obtener más información sobre las recomendaciones de presión arterial de la Asociación Americana del Corazón.

- 1. Open your camera or QR code app.
- 2. Using the rear facing camera, hold your device so that the QR code appears in the viewfinder in the camera or QR code app.
- 3. Your device recognizes the QR code and shows a highlighted notification or link.
- 4. Tap the notification or link to open the resource associated with the QR code.

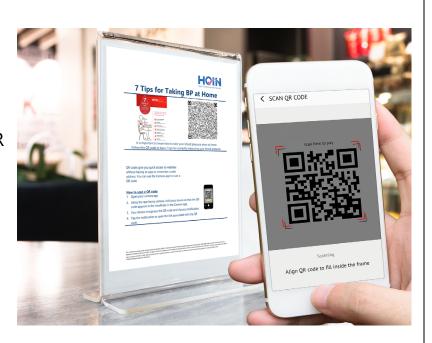